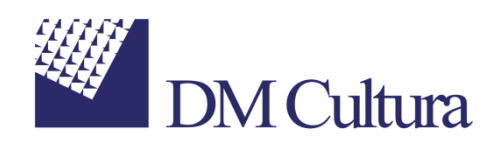

# **Prestito ILL per SBN**

# *Specifiche funzionali del Sistema per il Prestito Interbibliotecario Presso la Sede di ICCU.*

Versione aggiornata a dicembre 2018

## Sommario

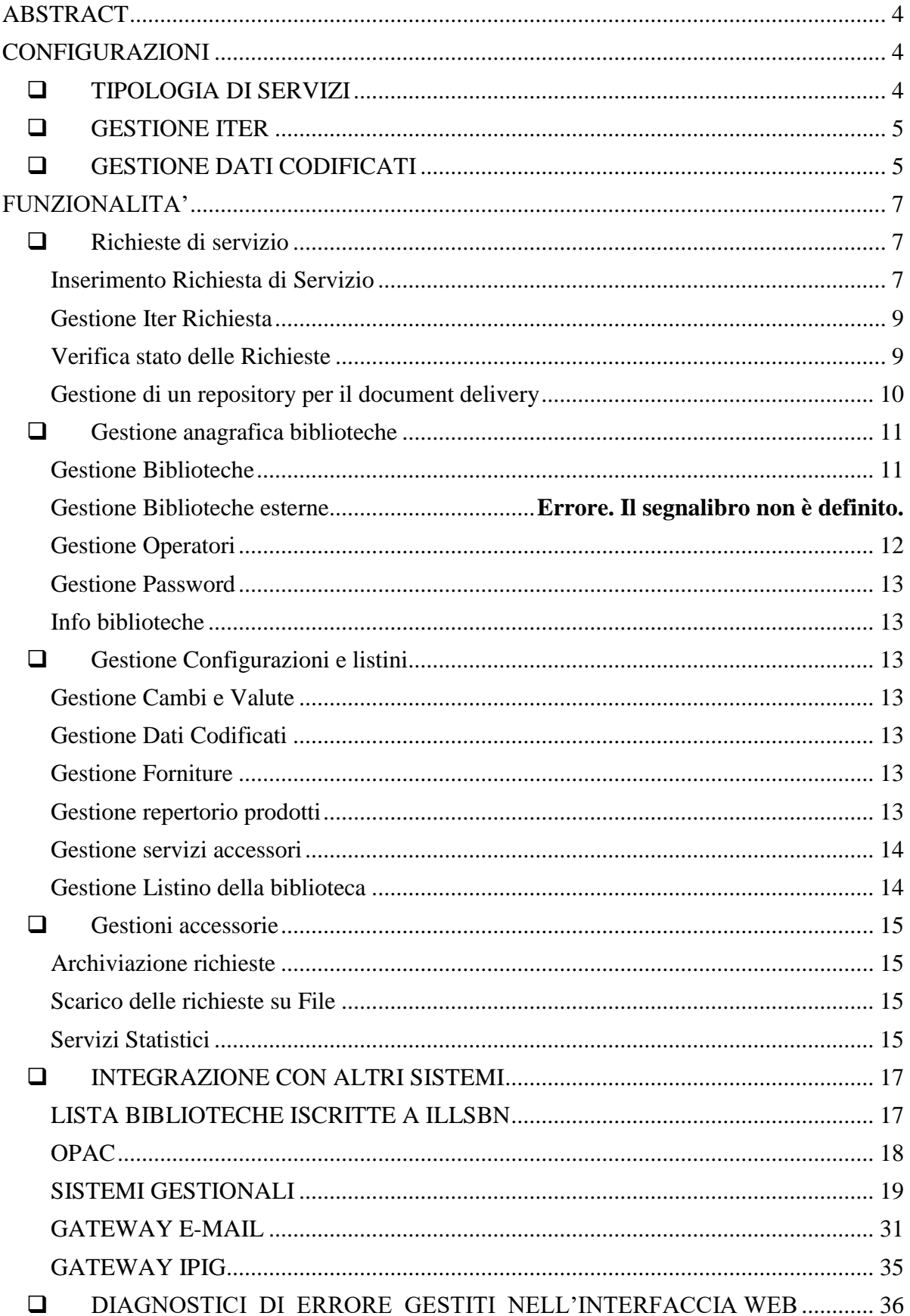

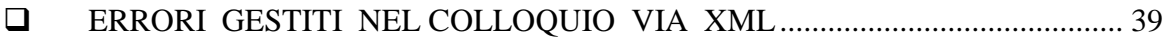

## <span id="page-3-0"></span>**ABSTRACT**

Il presente documento costituisce una integrazione e aggiornamento del documento di specifiche funzionali relative al progetto:

*"Specifiche Funzionali per la realizzazione di un sistema di Prestito Interbibliotecario per il Servizio Bibliotecario Nazionale".*

Costituiscono parte integrante del presente documento gli allegati

- "SBN\_ILL\_doc\_dicembre2018.xls" : contiene l'attuale configurazione del sistema
- "ILL-APDU.dtd": formalizzazione della procedura di colloquio con sistemi gestionali esterni
- "ILLitem.dtd ": formalizzazione della procedura di colloquio con sistemi OPAC per l'inserimento delle richieste
- "ILLBiblio.dtd": formalizzazione della procedura di colloquio con sistemi OPAC per la visualizzazione delle biblioteche registrate in ILLSBN

## <span id="page-3-1"></span>**CONFIGURAZIONI**

Il server ILLSBN si rivolge alle biblioteche e/o agli enti che forniscono e/o richiedono servizio di circolazione dei documenti, e agli utenti finali (lettori) delle biblioteche partner.

Le biblioteche possono essere interne al sistema, oppure esterne al sistema. Con 'biblioteche interne al sistema' si definiscono le biblioteche che aderiscono compiutamente al sistema e possono inserire, ricevere e gestire le richieste utilizzando direttamente l'interfaccia del sistema stesso . La configurazione viene gestita dalla funzione a menu 'Gestione biblioteche'

Con 'biblioteche esterne al sistema' si intendono le biblioteche che non aderiscono compiutamente al servizio ILL-SBN , ma possono inviare e/o ricevere richieste dalle biblioteche aderenti tramite il gateway tcp.ip/http di nuova realizzazione oppure direttamente in xml via http . La configurazione viene gestita dalla funzione a menu 'Gestione biblioteche esterne al sistema'

## <span id="page-3-2"></span>*TIPOLOGIA DI SERVIZI*

I servizi gestiti dal sistema sono:

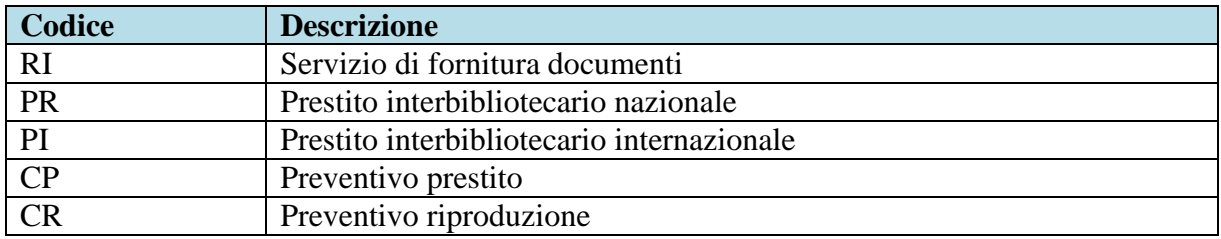

I servizi forniti dalle biblioteche sono configurati nel sistema attraverso la selezione dei prodotti relativi ai servizi.

I prodotti sono configurati nel sistema come associazione tra il tipo di servizio e la modalità di fornitura. (Vedi funzione: Gestione Repertorio Prodotti).

## <span id="page-4-0"></span>*GESTIONE ITER*

La configurazione dell'iter è il cuore del sistema, definisce la sequenza possibile degli stati per ogni tipologia di servizio, registrabili dalla biblioteca richiedente e/o dalla biblioteca destinataria.

La configurazione risiede su due apposite tabelle di data-base che contengono le seguenti informazioni principali.

#### **T\_repertorio\_stati**

codice stato – descrizione stato – indicatore per invio mail automatica alla biblioteca richiedente – indicatore per invio mail automatica alla biblioteca destinataria – indicatore per invio mail automatica all'utente finale

NB: gli indicatore per invio mail automatica sono gestiti direttamente nella base dati e guidano il seguente comportamento: al momento della registrazione dello stato le mail vengono inviate automaticamente al soggetto (biblioteca o utente) per cui l'indicatore è 'si'

#### **t\_iter**

tipo servizio – codice stato attuale della richiesta – codice nuovo stato –descrizione del passaggio di iter - indicatore del ruolo della biblioteca che può registrare il passaggio di stato – indicatore di obbligatorietà della compilazione della nota.

*La configurazione attuale del sistema è documentato del file xsl allegato al presente documento SBN\_ILL\_doc\_dicembre2018.xls*

## <span id="page-4-1"></span>*GESTIONE DATI CODIFICATI*

Il sistema ILLSBN utilizza alcune tipologie di dati codificati che ne guidano il comportamento. La gestione viene svolta attraverso la funzione a menu 'Gestione dati Codificati' e la funzione 'Gestione forniture'.

#### **Gestione dati Codificati**

Le tipologie di dati gestiti sono:

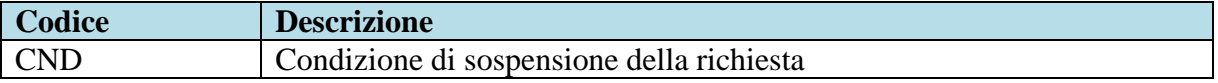

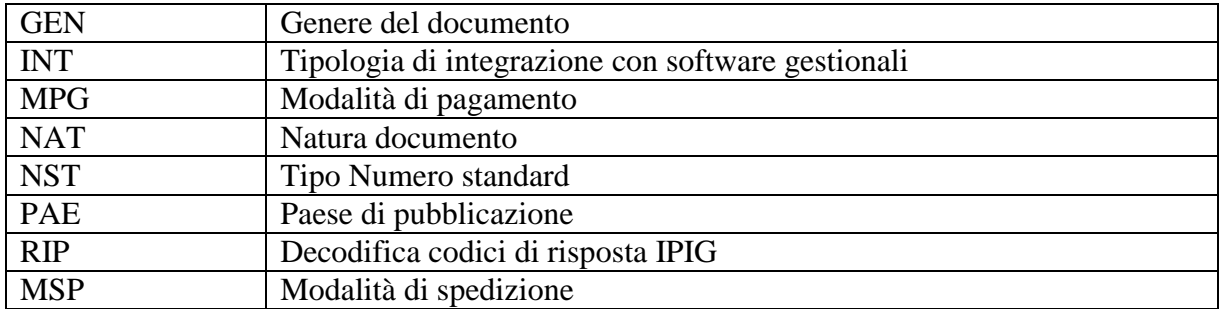

#### **Gestione forniture**

Le forniture configurano le tipologie di oggetti che possono essere forniti dalle biblioteche. Le attuali configurazioni attive nel sistema sono:

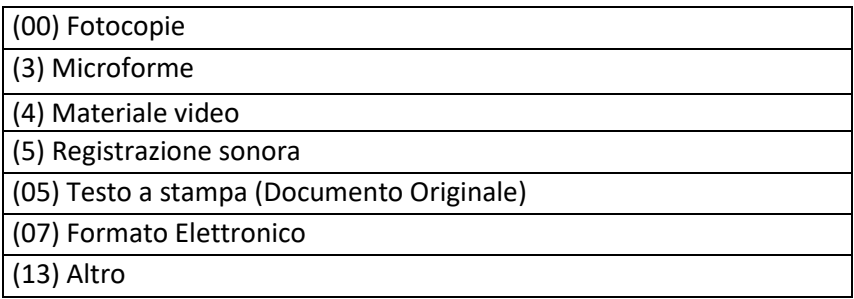

## <span id="page-6-0"></span>**FUNZIONALITA'**

## <span id="page-6-1"></span>*Richieste di servizio*

## <span id="page-6-2"></span>**Inserimento Richiesta di Servizio**

La funzione gestisce l'inserimento di una nuova richiesta di servizio tramite l'interfaccia web. La richiesta può essere inserita da un operatore di biblioteca registrato nel sistema, oppure da un lettore registrato in una biblioteca partner.

La richiesta può essere inserita nel sistema anche via xml, tramite colloquio con altri sistemi gestionali o con Opac (vedi capitolo su Integrazioni).

Le seguenti tabelle illustrano i controlli di obbligatorietà relativi alle tipologie di servizio e di operatore che effettua la login.

#### **Campi obbligatori**

#### **CP Preventivo Prestito**

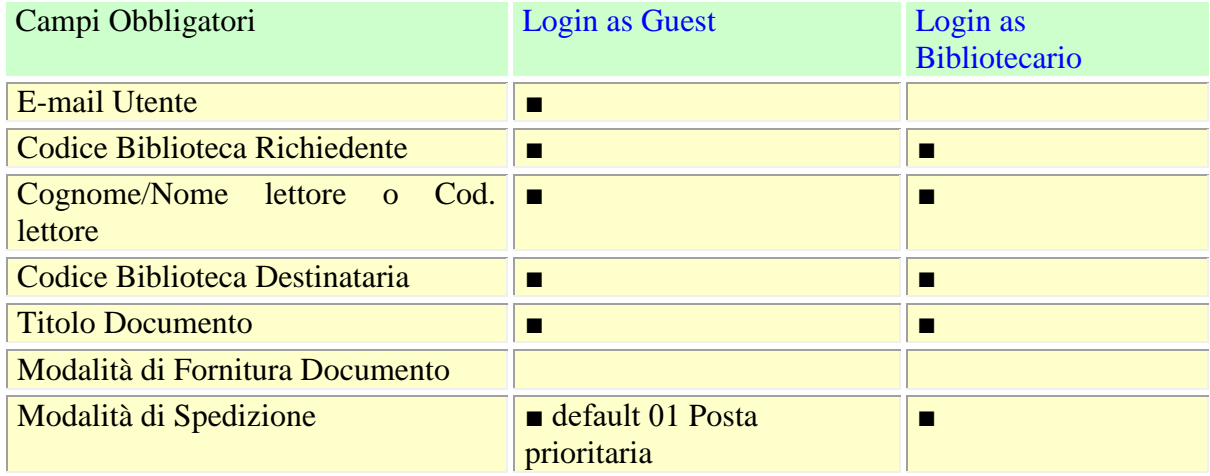

#### **CR Preventivo Riproduzione**

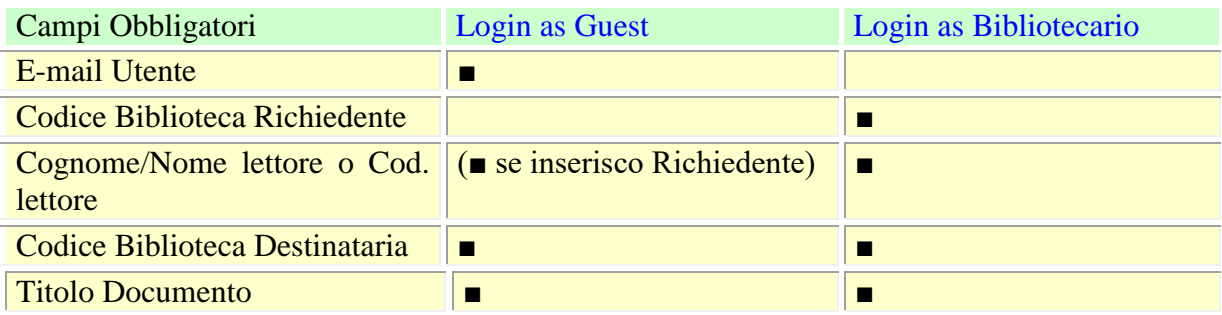

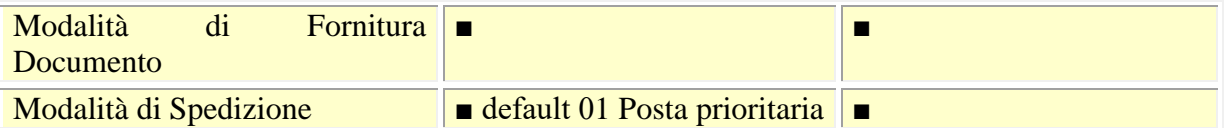

(\*)Se "Biblioteca Richiedente" e specificata allora occorre indicare anche "Cognome/Nome lettore o Cod. lettore".

#### **PI Prestito interbibliotecario internazionale**

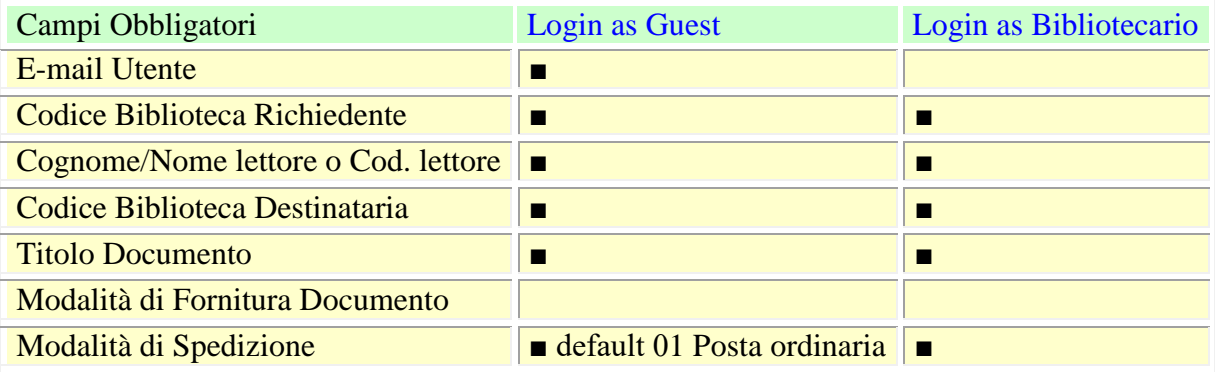

#### **PR Prestito interbibliotecario nazionale**

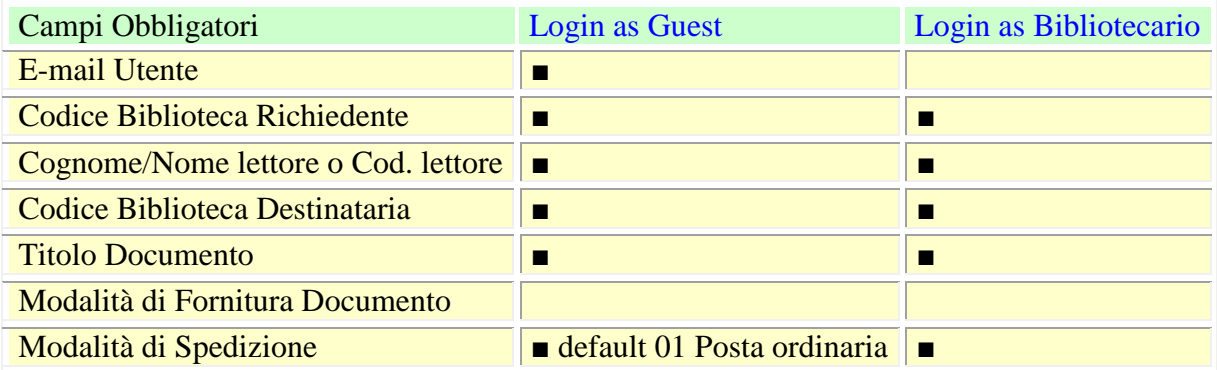

#### **RI Riproduzione**

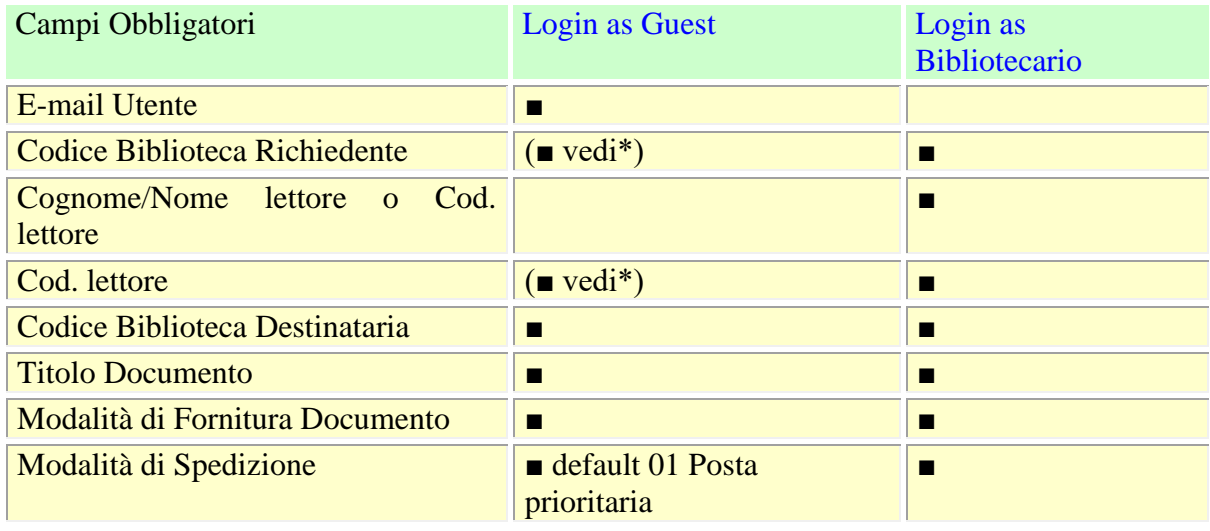

(\*)Se la biblioteca destinataria ha il flag "Servizi erogati solo tramite biblioteca" settato a SI (so\_fl\_ricobb="O"), allora il "Codice Biblioteca Richiedente" e "Cod. lettore" sono obbligatori.

La funzionalità è divisa in tre passi:

- definizione dati utente, biblioteca richiedente e documento
- definizione parametri del servizio richiesta (indirizzo di consegna, informazioni sui costi, ecc.)
- scelta della/e biblioteche destinatarie tra quelle che erogano il servizio richiesto (comprensiva della possibilità di visualizzare le tariffe applicate dalle biblioteche.

Al termine dell'attività la richiesta di servizio viene registrata nel data base in stato 'inviata alla biblioteca destinataria'; vengono inviate automaticamente le mail ai partners interessati secondo le configurazioni del sistema (utente, bibl. richiedente, bibl. destinataria).

## <span id="page-8-0"></span>**Gestione Iter Richiesta**

La funzionalità gestisce il processo di passaggi di stato delle richieste di servizio. La prima fase è la ricerca delle richieste di interesse che può essere fatta per diversi parametri. La ricerca presenta in lista sintetica le richieste trovate, e consente di esaminarne e/o gestire l'iter della singola richiesta cliccando sul numero della stessa.

L'operatore 'Amministratore del sistema' può ricercare le richieste di tutte le biblioteche, ma non può modificarne lo stato.

L'operatore di una biblioteca può gestire le richieste della propria biblioteca, registrando un passaggio di stato successivo nell'iter, di competenza del proprio ruolo (richiedente o destinataria), secondo la configurazione dell'iter riportata nel foglio xsl allegato al presente documento.

#### <span id="page-8-1"></span>**Verifica stato delle Richieste**

La funzionalità è rivolta agli utenti che accedono a ILLSBN come guest. Consente di ricercare una richiesta inserita dal lettore, e di verificarne lo stato. La ricerca della richiesta può essere fatta per numero o per titolo (parte iniziale o parole). È obbligatorio digitare i dati del lettore.

### <span id="page-9-0"></span>**Gestione di un repository per il document delivery**

Relativamente alle richieste di fornitura documenti, ILLSBN viene fornito di un servizio di scambio di file digitali.

#### **Servizio per la Biblioteca destinataria**

Funzione: Gestione iter richiesta – registrazione dello stato 'Documento spedito a biblioteca'.

Nella pagina di conferma della registrazione dello stato viene presentata la possibilità di associare alla richiesta fino a 3 file digitali.

Sono infatti presenti 3 appositi bottoni 'carica il file' 'SFOGLIA' che si occupano di aprire la finestra del browser per la selezione del file sulla postazione dell'operatore, e di copiare il file in una directory del server ICCU intestata alla biblioteca destinataria.

Sulla pagina è presente un campo per la definizione dei giorni di validità per il recupero del file da parte della biblioteca richiedente, con un valore di default preimpostato dal sistema (es. 10 giorni) che l'operatore può modificare.

Il file (o i file in caso di selezione multipla) vengono associati al numero della richiesta di servizio, con un apposito campo di base dati del servizio ILLSBN, e ne viene calcolata la data di fine disponibilità.

Nella visualizzazione dell'iter viene riportato l'elenco dei file collegati alla richiesta, e la data di fine validità.

Nella mail inviata alla biblioteca richiedente viene inserito un apposito testo relativo alla disponibilità del file nel repository del server ILLSBN, con la relativa data di scadenza e un eventuale testo di aiuto da concordare con ICCU, sulle modalità di recupero del file.

#### **Servizio per la Biblioteca richiedente**

Funzione: Gestione iter richiesta – registrazione dello stato 'Documento ricevuto'. Nella pagina di conferma della registrazione dello stato viene presentato un apposito bottone 'Download file' che si occupa di recuperare dal repository i file associati alla richiesta, e di aprire la finestra del browser per l'apertura del file e/o la selezione della posizione di registrazione sulla postazione dell'operatore.

Nella visualizzazione dell'iter viene riportato l'elenco dei file collegati alla richiesta, e la data di recupero da parte della biblioteca richiedente con la dicitura 'scaricati il'.

#### **Vincoli di sicurezza**

I file vengono registrati nel server ICCU, suddivisi in cartelle intestate alle biblioteche destinatarie (cioè ogni biblioteca destinataria può accedere alla sola cartella di propria competenza).

La biblioteca richiedente può recuperare i file dopo aver effettuato la login al sistema ILLSBN con la propria password, e solo puntualmente sulla singola richiesta (cioè conoscendo il numero della richiesta a cui sono associati i file.

Trascorso il periodo di validità di default, (o modificato dalla biblioteca destinataria), i file vengono cancellati dal server.

Sarà concordato con ICCU se consentire alla biblioteca richiedente la possibilità di ripetere l'operazione di download, oppure di lasciare la decisione a livello centrale sulla singola richiesta, solo in caso di richiesta della biblioteca giustificata da problemi tecnici (file non leggibile o mancato salvataggio in locale).

## <span id="page-10-0"></span>*Gestione anagrafica biblioteche*

## <span id="page-10-1"></span>**Gestione Biblioteche**

La funzionalità gestisce le configurazioni delle biblioteche che aderiscono a ILLSBN in termini di:

- 1. dati anagrafici
- 2. prodotti abilitati
- 3. listini applicati alle biblioteche partners

Il codice della biblioteca deve essere un codice identificativo univoco, riconoscibile nel vari sistemi con cui si integra ILLSBN. Per le biblioteche italiane si tratta del codice dell'anagrafe nazionale.

Nel colloquio con le biblioteche esterne al sistema il codice viene automaticamente trasformato nel codice ISIL, inserendo il prefisso IT-

Le informazioni sono:

- Codice ISIL
- Denominazione della biblioteca
- Codice Paese
- Valuta
- Ruolo: solo richiedente, solo prestante, entrambi
- Lingua
- Indirizzo
- Riferimento: nome cognome, telefono, fax, email
- Tempo massimo di evasione
- Codici: postale, bancario, iban
- Durata del prestito
- Indicatore di svolgimento del servizio di prestito inter-bibliotecario a livello nazionale e/o internazionale (valori possibili : solo servizio nazionale, solo servizio internazionale, servizio nazionale e internazionale)
- Tipo integrazione con sistema gestionale locale: WebServer XML, Gateway IPIG
- Indirizzo sistema remoto: va compilato con l'url del sistema remoto da invocare per la gestione sincrona del colloquio con i software gestionali (vedi paragrafo: sistemi gestionali)
- Eventuale codice ISIL di riferimento della biblioteca centro servizi che gestisce le richieste per conto della biblioteca stessa.
- Indicatore per l'invio delle richieste al centro servizi
- Modalità di pagamento preferita
- Nota relativa a un eventuale periodo di sospensione del servizio fornito.
	- o La nota viene visualizzata
		- nella pagina di elenco biblioteche per la selezione della biblioteca destinataria della richiesta
		- nella lista delle richieste (funzione 'Gestione Iter Richieste', se presente, relativamente alla biblioteca richiedente e alla biblioteca destinataria
		- nella pagina di dettaglio della singola richiesta, se presente, relativamente alla biblioteca richiedente e alla biblioteca destinataria

## <span id="page-11-0"></span>**Gestione Operatori**

La funzionalità gestisce i dati dell'operatore di una biblioteca e le abilitazioni alle funzioni. I dati dell'operatore sono: tipologia (amministratore, di polo, di biblioteca) , biblioteca di appartenenza, codice di login, password iniziale, nome, e-mail.

Le funzioni possono essere: abilitate, disabilitate, o abilitate per sola visualizzazione.

## <span id="page-12-0"></span>**Gestione Password**

La funzionalità gestisce la password dell'operatore, consentendone la modifica. È obbligatorio modificare la password alla data di scadenza, la validità della password è di 6

mesi.

Se la password è scaduta la pagina per la modifica della stessa viene presentata al momento della login.

## <span id="page-12-1"></span>**Info biblioteche**

La funzionalità è rivolta agli utenti che accedono a ILLSBN come guest. Consente di ricercare una biblioteca in archivio e di visualizzarne i dati anagrafici

## <span id="page-12-2"></span>*Gestione Configurazioni e listini*

### <span id="page-12-3"></span>**Gestione Cambi e Valute**

La funzionalità gestisce la configurazione delle valute e dei valori di cambio relativi ai costi dei servizi. È possibile inserire una nuova valuta e/o un nuovo valore di cambio e/o modificare un valore di cambio esistente.

## <span id="page-12-4"></span>**Gestione Dati Codificati**

La funzionalità consente la gestione dei dati codificati previsti dal sistema (vedi cap. 1) È possibile inserire nuovi elementi codificati di una tipologia selezionata.

## <span id="page-12-5"></span>**Gestione Forniture**

La funzionalità gestisce la configurazione delle tipologie di fornitura gestite nel server ILLSBN.

È possibile inserire la data di fine validità su una fornitura non più utilizzata, modificare la descrizione di una fornitura oppure inserire una nuova fornitura.

#### <span id="page-12-6"></span>**Gestione repertorio prodotti**

La funzionalità gestisce la configurazione dei prodotti gestiti nel server ILLSBN. Il prodotto è associato a una tipologia di servizio e a una tipologia di fornitura.

È possibile definirne la descrizione, la data di fine validità, i la configurazione del listino prezzi base: costo, rimborso spese, eventuale aliquota iva

#### <span id="page-13-0"></span>**Gestione servizi accessori**

La funzionalità gestisce la configurazione dei servizi accessori nel server ILLSBN. Consente l'inserimento di nuovi servizi o la modifica della descrizione dei servizi accessori.

## <span id="page-13-1"></span>**Gestione Listino della biblioteca**

La funzionalità gestisce la configurazione di un listino che la biblioteca applica alle biblioteche partner, per particolari prodotti.

Consente di definire i prezzi dei prodotti e dei servizi accessori che rientrano nel listino. Il listino deve essere inserito prima della data di inizio validità dello stesso.

È possibile indicare

Può essere attivo un solo listino speciale in una certa data.

## <span id="page-14-0"></span>*Gestioni accessorie*

## <span id="page-14-1"></span>**Archiviazione richieste**

La funzionalità è riservata all'amministratore del sistema.

Attiva la possibilità di scaricare su un archivio di back-up le richieste ritenute obsolete. Le richieste da archiviare possono essere selezionate per data di inserimento, tipologia di servizio e stato. L'Archiviazione delle Richieste comporta l'uso esclusivo dell'archivio. Si consiglia di attivare la procedura in orario serale.

Il report relativo ai risultati dell'archiviazione viene inviato all'indirizzo e-mail della biblioteca dell'operatore.

### <span id="page-14-2"></span>**Scarico delle richieste su File**

La funzionalità attiva la possibilità di scaricare su cd o altro supporto le richieste svolte dalla biblioteca durante l'anno in modo da avere una documentazione dell'attività volta, senza necessariamente dover conservare le stampe su carta delle singole richieste inviate e ricevute.

Nel menu viene fornita la possibilità all'utente di effettuare una selezione delle richieste per intervallo di data di inserimento, e di indicare il formato di scarico. La pagina attiva il processo, che dopo aver selezionato le richieste, le formatta secondo l'opportuno formato (HTML, XML, TXT) e genera il file da scaricare attraverso un link http.

Viene inviata una mail all'operatore con la url utilizzabile per effettuare il download del file prodotto.

## <span id="page-14-3"></span>**Servizi Statistici**

La funzionalità attiva le elaborazioni statistiche relative ai servizi registrati in ILLSBN:

- frequenza totale richieste per tipologia di servizio;
- frequenza delle richieste e delle risposte per mese;
- frequenza richieste inviate per stato, per esito, per tipo, per biblioteca destinataria;
- frequenza richieste ricevute per stato, per esito, per tipo, per biblioteca richiedente;
- istogramma richieste per biblioteca richiedente;
- istogramma richieste per biblioteca destinataria;
- situazione richieste inviate e ricevute, eventualmente selezionabile per tipologia di servizio.

 $\bullet$ 

La richiesta di elaborazione statistiche sarà attivabile con una apposita voce di menu.

Vengono previsti due tipologie di operatore che può attivare la procedura:

- 1. amministratore del sistema: gestisce le statistiche di tutto il sistema
- 2. operatore di biblioteca: gestisce le statistiche della propria biblioteca

L'attivazione della richiesta di statistica prevede la selezione del tipo di statistica, e l'eventuale comunicazione dei parametri di filtro e raggruppamento.

L'elaborazione viene attivata sul server, e ne viene data comunicazione all'operatore tramite invio d una apposita mail.

Il risultato dell'elaborazione, prodotto in formato html, viene reso disponibile in una directory del server java .

## <span id="page-16-0"></span>*INTEGRAZIONE CON ALTRI SISTEMI*

## <span id="page-16-1"></span>**LISTA BIBLIOTECHE ISCRITTE A ILLSBN**

1) Lista biblioteche attive versione precedente

Il servizio fornisce la lista delle biblioteche iscritte al servizio ILLSBN che abbiano ruolo 'Destinatario' o 'Entrambi', secondo il formato ILLBiblio.dtd precedente, cioè senza la gestione delle nuove informazioni di cui al punto 2.

URL da inviare al server ILL:

[http://prestito.iccu.sbn.it/ILLWeb/servlet/OPAC?faseILL=LISTABILIOTECHE.XML](http://prestito.iccu.sbn.it/ILLWeb/servlet/OPAC?faseILL=LISTABILIOTECHE.XML%20) 

#### 2) Lista biblioteche attive versione attuale

Il servizio fornisce la lista delle biblioteche iscritte al servizio ILLSBN che abbiano ruolo 'Destinatario' o 'Entrambi', secondo il formato ILLBiblio.dtd comprensivo dei nuovi elementi relativi ai servizi forniti secondo i valori:

servprestito : indicatore servizio di prestito: **N=servizio nazionale E=servizio nazionale e internazionale I=servizio internazionale A=non fornito**

servdd: indicatore servizio di fornitura documenti: indicatore servizio di prestito: **N=servizio nazionale E=servizio nazionale e internazionale I=servizio internazionale A=non fornito**

idbcs: codice identificativo dell'eventuale centro servizi di riferimento

URL da inviare al server ILL:

[http://prestito.iccu.sbn.it/ILLWeb/servlet/OPAC?faseILL=LISTABILIOTECHE.XML.NEW](http://prestito.iccu.sbn.it/ILLWeb/servlet/OPAC?faseILL=LISTABILIOTECHE.XML.NEW%20) 

3) Lista di tutte le biblioteche iscritte a ILLSBN

Il servizio fornisce la lista di tutte le biblioteche iscritte al servizio ILLSBN, secondo il formato ILLBiblio.dtd comprensivo dei nuovi elementi relativi ai servizi forniti secondo i valori descritti al punto 2

URL da inviare al server ILL:

[http://prestito.iccu.sbn.it/ILLWeb/servlet/OPAC?faseILL=LISTABIBLIOTECHE.XML.ALL](http://prestito.iccu.sbn.it/ILLWeb/servlet/OPAC?faseILL=LISTABIBLIOTECHE.XML.ALL%20) 

## <span id="page-17-0"></span>**OPAC**

#### **Specifiche tecniche di integrazione:**

ILLSBN utilizza lo standard ISO-8859-1 (ISO Latin 1)

#### **1. Immissione richiesta di servizio ILL**

I dati relativi alla descrizione bibliografica, richiesti dal sistema ILL, sono inviati dall' Opac tramite la costruzione di un messaggio di tipo POST URL, che contiene le seguenti variabili:

**faseILL** – Id della funzione da richiamare (il default è **DRS0 – D R S Zero**) **BufferILL** - un buffer contente il documento XML da processare.

Esempio di URL inviato dall'OPAC al server ILL:

[http://prestito.iccu.sbn.it/ILLWeb/Servlets/ill.html?faseILL=DRS0&BufferILL="StringXML"](http://prestito.iccu.sbn.it/ILLWeb/Servlets/ill.html?faseILL=DRS0&BufferILL=%22StringXML)

Dove: **DRS0** – è l'ID della transazione da eseguire presso il server ILL. **"StringXML"** – viene sostituito con una stringa contente il documento XML.

I dati forniti come stringa XML sono specificati e descritti nel DTD (Document Type Definition) allegato a questo documento: ILLitem.dtd .

La risposta del sistema ILL ad un query ricevuta da OPAC è la visualizzazione dei dati trasmessi, reimpostati nella pagina di immissione della richiesta. Se il sistema ILL riceve una o più localizzazioni nella query (tag 'bib'), viene verificata la registrazione dei codici biblioteca nell'archivio ILL, e viene presentata la lista risultante dai controlli come elenco di possibili destinatarie della richiesta.

Per ogni codice ricevuto, il sistema ILLSBN controlla la presenza della biblioteca nel proprio archivio, la disponibilità a svolgere il ruolo di DSC, e presenta all'utente l'elenco risultante da questi controlli, per l'indicazione della priorità di interesse.

## <span id="page-18-0"></span>**SISTEMI GESTIONALI**

I messaggi di scambio di informazione tra i due sistemi vengono gestiti tramite la costruzione di documenti XML, che devono essere coerenti con il DTD 'ILL-APDU.dtd', allegato al presente documento.

Il colloquio avviene tramite le stesse modalità descritte per il colloquio con i sistemi OPAC, cioè la costruzione di un messaggio di tipo POST URL, che contiene le seguenti variabili:

**faseILL** Id della funzione da richiamare (il default è **DRS0 – D R S Zero**)

**BufferILL** un buffer contente il documento XML da processare.

[http://prestito.iccu.sbn.it/ILLWeb/Servlets/ill.html?faseILL=DRS0&BufferILL="StringXML"](http://prestito.iccu.sbn.it/ILLWeb/Servlets/ill.html?faseILL=DRS0&BufferILL=%22StringXML)

Dove: **DRS0** – è l'ID della transazione da eseguire presso il server ILL. **"StringXML"** – viene sostituito con una stringa contente il documento XML.

Si sono individuate le seguenti Macro Funzionalità nel software gestionale che sono di interesse per l'integrazione:

- 1. Ricevimento nuove richieste immesse/ricevute.
- 2. Ricevimento richieste che hanno subito aggiornamenti nel periodo.
- 3. Invio nuove richieste inserite nel sistema gestionale al Sistema ILL.
- 4. Invio aggiornamenti di stato al Sistema ILL.

Lo scambio di informazioni da ILLSBN verso il sistema gestionale può avvenire in modalità

- **Asincrona**, cioè il sistema gestionale si deve preoccupare di chiedere le nuove richieste di propria competenza al sistema ILLSBN, attraverso la richiesta di informazioni esemplificato al punto 2 seguente.
- **Sincrona** (tempo reale), cioè ILLSBN invia immediatamente le segnalazioni di aggiornamento di stato della singola richiesta, o inserimento di una nuova richiesta ai software gestionali delle biblioteche interessate che dispongano di un web service in grado di ricevere le comunicazioni coerenti con il DTD 'ILL-APDU.dtd'.

La modalità **Sincrona** si attiva inserendo tra i dati anagrafici della biblioteca in ILLSBN l'indirizzo del web service del software gestionale nel campo 'Indirizzo sistema remoto:'. Questa modalità deve essere attiva e utilizzata nella situazione normale di gestione dei servizi interbibliotecari integrati con ILLSBN

La modalità **Asincrona** può essere utilizzata per attività di riallineamento delle informazioni dopo un periodo di chiusura o non disponibilità del sistema gestionale delle biblioteche partners (es. per aggiornamenti hardware e/o software che comportano la sospensione del servizio software di web service.

Relativamente alla modalità **Sincrona**, si forniscono le seguenti specifiche di colloquio.

#### **1. Nuova richiesta immessa in ILLSBN o Nuovo passaggio di stato registrato**

Tecnicamente, il colloquio si svolge con l'invio di un documento XML:

1. invio da ILLSBN al sistema gestionale: elemento <ILL-APDU> <Status-or-errorreport>

Per il dettaglio sulla compilazione dei tag XML si veda il testo di 'ILL-APDU.dtd' allegato.

Se la richiesta o il passaggio di stato vengono registrati attraverso l'interfaccia proprietaria di ILLSBN, il sistema provvede a inviare la nuova richiesta ai sistemi gestionali di entrambe le biblioteche partner (richiedente e destinataria) se sono configurate con la modalità sincrona di integrazione

#### *Esempio di nuova richiesta inviata dal sistema ILLSBN ai sistemi gestionali*

```
<?xml version="1.0" encoding="iso-8859-1"?>
<!DOCTYPE ILL-APDU SYSTEM 'http://prestito.iccu.sbn.it/ILLXml/ILL-APDU.dtd'>
<ILL-APDU>
   <ILL-Request ILL-SERVICE-TYPE="PR">
       <Transaction-Id>40655</Transaction-Id>
       <Service-date-time>
           <Date>
              <Year>2009</Year>
              <Month>01</Month>
              <Day>09</Day>
           </Date>
       </Service-date-time>
       <Requester-Id>CA0300 </Requester-Id>
       <Responder-Id>MI0185 </Responder-Id>
       <Delivery-address>
           <Postal-address>
              <Street-and-number>Via Is Mirrionis, 1</Street-and-number>
              <City>Cagliari</City>
              <Postal-code>09123</Postal-code>
              <Region>CA</Region>
           </Postal-address>
       </Delivery-address>
       <Delivery-service DelivTyp="01"/>
       <Supply-medium-type SupplyTyp="05"/>
       <Place-on-hold/>
       <Client-Id>
           <Client-identifier>DF 15</Client-identifier>
           <Client-name>pala simona</Client-name>
       </Client-Id>
       <Item-Id>
           <Item-type Ityp="M"/>
           <Author>ZAMBALDI, IDA</Author>
           <Title>Storia della scuola elementare in Italia : ordinamenti, pedagogia, didattica / Ida Zambaldi</Title>
```

```
<Publisher>LAS</Publisher>
           <Series-title-number>Pubblicazioni della Facolta di scienze dell'educazione dell'Universita pontificia 
salesiana di Roma. Enciclopedia delle scienze dell'educazione</Series-title-number>
           <Publication-date>197</Publication-date>
           <National-bibliografic-number>SBL0580023</National-bibliografic-number>
           <Standard-number Standard-type="A" Standard-code=""/>
       </Item-Id>
       <Expiry-date>
           <Date>
              <Year>2009</Year>
              <Month>02</Month>
               <Day>11</Day>
           </Date>
       </Expiry-date>
       <Cost-info-type>
           <Maximum-cost>
              <Amount>
                  <Currency-code>EUR</Currency-code>
                  <Monetary-value>0.000</Monetary-value>
              </Amount>
           </Maximum-cost>
       </Cost-info-type>
       <Current-state state="F118"/>
   </ILL-Request>
</ILL-APDU>
```
#### Relativamente alla modalità **Asincrona**, si forniscono le seguenti specifiche di colloquio.

 Se il messaggio ricevuto da ILLSBN non è corretto, viene inviato al sistema gestionale un xml di tipo Error-report.

Per l'elenco dei possibili errori si veda il capitolo 'ERRORI GESTITI NEL COLLOQUIO VIA XML' in questo documento.

#### **1. Ricevimento nel sistema gestionale delle nuove richieste immesse/ricevute inserite in ILLSBN.**

Tecnicamente , il colloquio si svolge con il seguente scambio di documenti XML

- 2. invio dal sistema gestionale a ILLSBN: elemento <ILL-APDU> <Status-query>
- 3. risposta da ILLSBN : elemento <ILL-APDU> <Status-or-error-report>

ILLSBN Restituisce l'elenco delle nuove richieste indirizzate e/o immesse dalla biblioteca

Per il dettaglio sulla compilazione dei tag XML si veda il testo di 'ILL-APDU.dtd' allegato.

#### **2. Ricevimento richieste che hanno subito aggiornamenti nel periodo, registrati con l'interfaccia web di ILLSBN.**

Tecnicamente il colloquio si svolge con il seguente scambio di documenti XML:

- 1. invio dal sistema gestionale a ILLSBN: elemento <ILL-APDU> <Status-query>
- 2. ritorno da ILLSBN: elemento <ILL-APDU> <Status-or-error-report>

ILLSBN Restituisce la conferma dell'avvenuta registrazione oppure un diagnostico di errore (vedi elenco nell'ultimo capito di questo documento)

Per il dettaglio sulla compilazione dei tag XML si veda il testo di 'ILL-APDU.dtd' allegato

#### *Esempio di colloquio: richiesta di informazioni dal sistema gestionale al sistema ILLSBN:*

```
<?xml version="1.0" encoding="UTF-8"?>
<ILL-APDU>
   <Status-or-error-report>
       <Requester-Id>CA0300</Requester-Id>
       <Status-report>
           <History-report>
               <Date-of-last-transiction>
                   \n  -n<sub>at</sub><Year>2012</Year>
                       <Month>01</Month>
```

```
<Day>01</Day>
               </Date>
           </Date-of-last-transiction>
       </History-report>
   </Status-report>
</Status-or-error-report>
</ILL-APDU>
```
#### *Risposta inviata dal sistema ILLSBN al sistema gestionale*

```
<?xml version="1.0" encoding="iso-8859-1"?>
<!DOCTYPE ILL-APDU SYSTEM 'http://prestito.iccu.sbn.it/ILLXml/ILL-APDU.dtd'>
<ILL-APDU>
   <ILL-Request ILL-SERVICE-TYPE="PR">
       <Transaction-Id>40653</Transaction-Id>
       <Service-date-time>
           <Date>
               <Year>2012</Year>
               <Month>01</Month>
               <Day>09</Day>
           </Date>
       </Service-date-time>
       <Requester-Id>CA0300 </Requester-Id>
       <Responder-Id>VE0049
       <Delivery-address>
           <Postal-address>
               <Street-and-number>Via Is Mirrionis, 1</Street-and-number>
               <City>Cagliari</City>
               <Postal-code>09123</Postal-code>
               <Region>CA</Region>
           </Postal-address>
       </Delivery-address>
       <Delivery-service DelivTyp="01"/>
       <Supply-medium-type SupplyTyp="05"/>
       <Place-on-hold/>
       <Client-Id>
           <Client-name>pala rossi</Client-name>
       </Client-Id>
       <Item-Id>
           <Item-type Ityp="M"/>
           <Author>GECCHELE, MARIO</Author>
           <Title>Fedeli sudditi e buoni cristiani : rivoluzione scolastica di fine Settecento tra la Lombardia austriaca e 
la Serenissima / Mario Gecchele</Title>
           <Publisher>Mazziana</Publisher>
           <Series-title-number>Percorsi</Series-title-number>
           <Publication-date>c200</Publication-date>
           <National-bibliografic-number>TO00920774</National-bibliografic-number>
           <Standard-number Standard-type="A" Standard-code=""/>
       </Item-Id>
       <Expiry-date>
           <Date>
               <Year>2009</Year>
               <Month>02</Month>
               <Day>09</Day>
           </Date>
       </Expiry-date>
       <Cost-info-type>
           <Maximum-cost>
               <Amount>
                  <Currency-code>EUR</Currency-code>
                  <Monetary-value>0.000</Monetary-value>
               </Amount>
           </Maximum-cost>
       </Cost-info-type>
       <Current-state state="F128"/>
```

```
</ILL-Request>
   <ILL-Request ILL-SERVICE-TYPE="PR">
       <Transaction-Id>40654</Transaction-Id>
       <Service-date-time>
          <Date>
              <Year>2021</Year>
              <Month>01</Month>
              <Day>09</Day>
          </Date>
       </Service-date-time>
       <Requester-Id>CA0300 </Requester-Id>
       <Responder-Id>MO0089
       <Delivery-address>
          <Postal-address>
              <Street-and-number>Via Is Mirrionis, 1</Street-and-number>
              <City>Cagliari</City>
              <Postal-code>09123</Postal-code>
              <Region>CA</Region>
           </Postal-address>
       </Delivery-address>
       <Delivery-service DelivTyp="01"/>
       <Supply-medium-type SupplyTyp="05"/>
       <Place-on-hold/>
       <Client-Id>
           <Client-identifier>DF 15</Client-identifier>
           <Client-name>pala rossi</Client-name>
       </Client-Id>
       <Item-Id>
          <Item-type Ityp="M"/>
          <Author>DE VIVO, FRANCESCO</Author>
          <Title>formazione del maestro : cultura e professionalita dalla Legge Casati ad oggi / Francesco De 
Vivo</Title>
           <Publisher>La scuola</Publisher>
          <Series-title-number>Brevi saggi</Series-title-number>
          <Publication-date>\1986</Publication-date>
          <National-bibliografic-number>CFI0012816</National-bibliografic-number>
           <Standard-number Standard-type="A" Standard-code=""/>
       </Item-Id>
       <Expiry-date>
          <Date>
              <Year>2009</Year>
              <Month>02</Month>
              <Day>15</Day>
          </Date>
       </Expiry-date>
       <Cost-info-type>
          <Maximum-cost>
              <Amount>
                  <Currency-code>EUR</Currency-code>
                  <Monetary-value>0.000</Monetary-value>
              </Amount>
           </Maximum-cost>
       </Cost-info-type>
       <Current-state state="F128"/>
   </ILL-Request>
   <ILL-Request ILL-SERVICE-TYPE="PR">
       <Transaction-Id>40655</Transaction-Id>
       <Service-date-time>
           <Date>
              <Year>2009</Year>
              <Month>01</Month>
              <Day>09</Day>
          </Date>
       </Service-date-time>
       <Requester-Id>CA0300 </Requester-Id>
       <Responder-Id>MI0185 </Responder-Id>
       <Delivery-address>
          <Postal-address>
```

```
<Street-and-number>Via Is Mirrionis, 1</Street-and-number>
```

```
<City>Cagliari</City>
               <Postal-code>09123</Postal-code>
               <Region>CA</Region>
           </Postal-address>
       </Delivery-address>
       <Delivery-service DelivTyp="01"/>
       <Supply-medium-type SupplyTyp="05"/>
       <Place-on-hold/>
       <Client-Id>
           <Client-identifier>DF 15</Client-identifier>
           <Client-name>pala simona</Client-name>
       </Client-Id>
       <Item-Id>
           <Item-type Ityp="M"/>
           <Author>ZAMBALDI, IDA</Author>
           <Title>Storia della scuola elementare in Italia : ordinamenti, pedagogia, didattica / Ida Zambaldi</Title>
           <Publisher>LAS</Publisher>
           <Series-title-number>Pubblicazioni della Facolta di scienze dell'educazione dell'Universita pontificia 
salesiana di Roma. Enciclopedia delle scienze dell'educazione</Series-title-number>
           <Publication-date>197</Publication-date>
           <National-bibliografic-number>SBL0580023</National-bibliografic-number>
           <Standard-number Standard-type="A" Standard-code=""/>
       </Item-Id>
       <Expiry-date>
           <Date>
               <Year>2009</Year>
               <Month>02</Month>
               <Day>11</Day>
           </Date>
       </Expiry-date>
       <Cost-info-type>
           <Maximum-cost>
               <Amount>
                   <Currency-code>EUR</Currency-code>
                   <Monetary-value>0.000</Monetary-value>
               </Amount>
           </Maximum-cost>
       </Cost-info-type>
       <Current-state state="F128"/>
   </ILL-Request>
</ILL-APDU>
```
#### **3. Invio nuove richieste inserite nel sistema gestionale al Sistema ILLSBN.**

Tecnicamente , il colloquio si svolge con il seguente scambio di documenti XML

- 1. invio dal sistema gestionale a ILLSBN: elemento <ILL-APDU> <ILL-Request>
- 2. risposta da ILLSBN : elemento <ILL-APDU> <Status-or-error-report>

ILLSBN Restituisce la conferma dell'avvenuta registrazione oppure un diagnostico di errore (vedi elenco nell'ultimo capito di questo documento)

Per il dettaglio sulla compilazione dei tag XML si veda il testo di 'ILL-APDU.dtd' allegato.

*Esempio di colloquio: nuova richiesta inviata dal sistema gestionale al sistema ILLSBN:*

```
<?xml version="1.0" encoding="UTF-8"?>
<ILL-APDU>
   <ILL-Request ILL-SERVICE-TYPE="PR">
       <Service-date-time>
          <Date>
              <Year>2012</Year>
              <Month>01</Month>
              <Day>21</Day>
          </Date>
          <Time>00:00:00.0</Time>
       </Service-date-time>
       <Requester-Id>RA0036</Requester-Id>
       <Responder-Id>VE0049</Responder-Id>
       <Delivery-address>
          <Postal-address>
              <Street-and-number>via Marsala, 31</Street-and-number>
              <City>Bologna</City>
              <Postal-code>40010</Postal-code>
              <Region>BO</Region>
          </Postal-address>
       </Delivery-address>
       <Delivery-service DelivTyp="01"/>
       <Supply-medium-type SupplyTyp="05"/>
       <Client-Id>
          <Client-identifier>0000002853</Client-identifier>
           <Client-name>Rossi Paolo</Client-name>
       </Client-Id>
       <Item-Id>
          <Medium-type Mtyp="VM"/>
          <Title>Prova richiesta</Title>
       </Item-Id>
       <Requester-note/>
       <Current-state state="F118"/>
   </ILL-Request>
</ILL-APDU>
```
#### *Risposta inviata dal sistema ILLSBN al sistema gestionale*

```
<?xml version="1.0" encoding="iso-8859-1"?>
<!DOCTYPE ILL-APDU SYSTEM 'http://193.206.221.9:8080/ILLTest/ILL-APDU.dtd'>
<ILL-APDU>
   <Status-or-error-report>
      <Transaction-Id>47595</Transaction-Id>
       <Service-date-time>
          <Date>
              <Year>2012</Year>
              <Month>01</Month>
              <Day>21</Day>
          </Date>
          <Time/>
       </Service-date-time>
       <Requester-Id>RA0036</Requester-Id>
       <Responder-Id>VE0049</Responder-Id>
   </Status-or-error-report>
</ILL-APDU>
```
#### **4. Invio aggiornamenti di stato dal sistema gestionale a ILLSBN.**

Questo aspetto dell'integrazione riguarda la necessità di evitare la duplicazione delle registrazioni dei passaggi di stato nei due sistemi informativi.

Quando il bibliotecario (sia destinatario che richiedente) esegue un avanzamento nell'iter, utilizzando le funzionalità del software gestionale locale, viene inviata automaticamente la relativa comunicazione a ILLSBN che provvede a registrare il passaggio di stato.

La comunicazione viene gestita tramite lo scambio di un documento XML, conforme al DTD 'ILL-APDU.dtd'.

Tecnicamente , il colloquio si svolge con il seguente scambio di documenti XML

1. invio dal sistema gestionale a ILLSBN: elemento <ILL-APDU> <tag-di-stato>

dove tag-di-stato viene sostituito con il tracciato opportuno, secondo la seguente tabella di relazione:

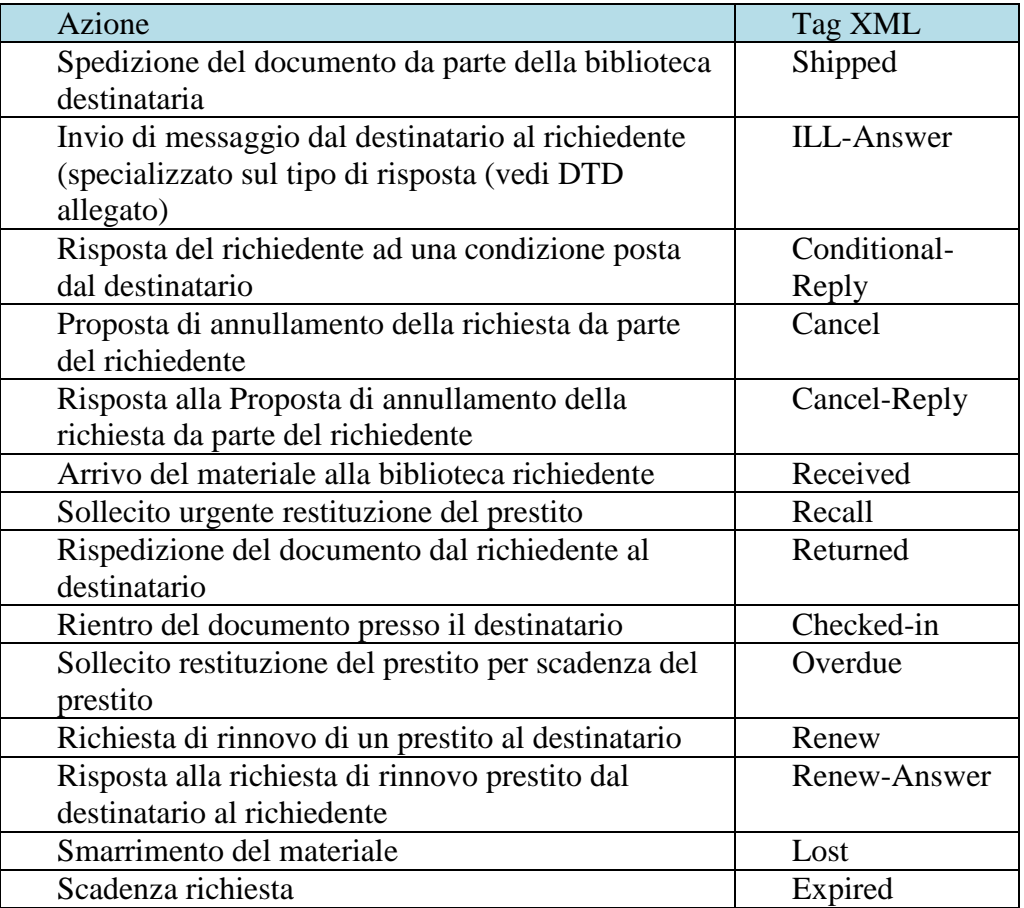

2. ritorno da ILLSBN: elemento <ILL-APDU> <Status-or-error-report>

ILLSBN Restituisce la conferma dell'avvenuta registrazione oppure un diagnostico di errore (vedi elenco nell'ultimo capito di questo documento)

Per il dettaglio sulla compilazione dei tag XML si veda il testo di 'ILL-APDU.dtd' allegato.

#### *Esempio di invio al sistema ILLSBN: shipped*

```
<?xml version="1.0" encoding="UTF-8"?>
<ILL-APDU>
   <Shipped id="F127">
       <Transaction-Id>92948</Transaction-Id>
       <Service-date-time>
          <Date>
              <Year>2012</Year>
              <Month>01</Month>
              <Day>21</Day>
          </Date>
          <Time>00:00:00.0</Time>
       </Service-date-time>
       <Requester-Id>AT0004</Requester-Id>
       <Responder-Id>TR0032</Responder-Id>
       <Supply-details>
          <Date-shipped>
              <Date>
                 <Year>2012</Year>
                 <Month>06</Month>
                 <Day>21</Day>
              </Date>
          </Date-shipped>
          <Date-due>
              <Date>
                 <Year>2012</Year>
                 <Month>08</Month>
                 <Day>20</Day>
              </Date>
          </Date-due>
       </Supply-details>
   </Shipped>
</ILL-APDU>
```
#### **Risposta inviata da ILLSBN al sistema gestionale**

<?xml version="1.0" encoding="iso-8859-1"?> <!DOCTYPE ILL-APDU SYSTEM 'http://prestito.iccu.sbn.it/ILLXml/ILL-APDU.dtd'> <ILL-APDU> <Status-or-error-report> <Transaction-Id>92948</Transaction-Id> <Service-date-time> <Date> <Year>2012</Year> <Month>01</Month> <Day>20</Day> </Date> </Service-date-time> <Requester-Id>AT0004 </Requester-Id> <Responder-Id>TR0032 </Responder-Id> <Status-report> <History-report> <Date-requested> <Date> <Year>2012</Year> <Month>06</Month> <Day>20</Day> </Date> </Date-requested> <Author>ARONICA, DANIELA</Author> <Title>Pedro Almod?var</Title> <Date-of-last-transiction> <Date> <Year>2012</Year> <Month>06</Month> <Day>21</Day> </Date> </Date-of-last-transiction> <Most-recent-service> <Current-state state="F127" /> </Most-recent-service> <Date-of-most-recent-service> <Date> <Year>2012</Year> <Month>06</Month> <Day>21</Day> </Date> </Date-of-most-recent-service> </History-report> </Status-report> </Status-or-error-report> </ILL-APDU>

#### **Esempio di invio al sistema ILLSBN con esito negativo**

```
<?xml version="1.0" encoding="UTF-8"?>
<ILL-APDU>
   <ILL-Answer>
       <Transaction-Id>92963</Transaction-Id>
       <Service-date-time>
          <Date>
              <Year>2012</Year>
              <Month>01</Month>
              <Day>21</Day>
          </Date>
          <Time>00:00:00.0</Time>
       </Service-date-time>
       <Requester-Id>FG0046</Requester-Id>
       <Responder-Id>BO0304</Responder-Id>
```
<Responder-note> <Note>Documento escluso dal prestito in quanto legato ad un fondo non ammesso al prestito. Spiacenti. Cordiali saluti Giancarlo Tassinari ILL servizio</Note> </Responder-note> <Answer-type> <Unfilled id="F1212"/> </Answer-type> </ILL-Answer> </ILL-APDU>

#### **Risposta inviata da ILLSBN al sistema gestionale per caso di errore**

<?xml version="1.0" encoding="iso-8859-1"?> <!DOCTYPE ILL-APDU SYSTEM 'http://prestito.iccu.sbn.it/ILLXml/ILL-APDU.dtd'> <ILL-APDU> <Status-or-error-report> <Error-report>Errore XML: Passaggio di stato inesistente</Error-report> </Status-or-error-report> </ILL-APDU>

## <span id="page-30-0"></span>**GATEWAY E-MAIL**

L'integrazione attraverso il gateway e-mail di ILLSBN consente di:

- Inviare richieste inserite nel sistema ILLSBN alla biblioteca destinataria via mail
- Inviare aggiornamenti di stato registrati nel sistema ILLSBN alla biblioteca destinataria via mail
- Registrare richieste nel sistema ILLSBN attraverso il ricevimento e il riconoscimento del contenuto di una mail
- Registrare aggiornamenti di stato nel sistema ILLSBN attraverso il ricevimento e il riconoscimento del contenuto di una mail

Il Gateway ILL E-MAIL è costituito da un software che risiede sul server del CED ICCU, e si attiva

Il contenuto informativo delle mail scambiate è gestito come "freeform E-Mail message" nel corpo del messaggio E-Mail, compilato secondo regole definite, con un semplice schema riconoscibile automaticamente, secondo le indicazioni "**IFLA Guidelines per ILL via E-Mail"** (rif. [http://www.ifla.org/VI/2/p3/g-ill.htm\)](http://www.ifla.org/VI/2/p3/g-ill.htm) .

Dal punto di vista funzionale, l'integrazione si comporta nel seguente modo:

Invio nuova richiesta e aggiornamenti di stato via mail.

Se la biblioteca destinataria o richiedente è una biblioteca esterna che utilizza la tipologia di integrazione 'Gateway e-mail', il sistema ILLSBN provvede a inviare una mail automatica alla biblioteca quando viene registrata una nuova richiesta, oppure quando viene registrato un passaggio di stato su una richiesta che interessa la biblioteca stessa.

Ricevimento richieste e aggiornamenti di stato via mail.

Il sistema ILLSBN fornisce ai sistemi esterni un indirizzo mail atto a questa operatività. Si realizza una procedura automatizzata che periodicamente andrà ad esaminare il contenuto della casella di posta, e processerà le nuove richieste (formattate secondo lo schema da definito, che ne permetterà il riconoscimento informativo) inserendo le richieste nella base dati SBN ILL.

La procedura produce un report con eventuali segnalazioni di errori formali riscontrati.

Le regole di compilazione delle mail sono state definite da ICCU, il template è riportato di seguito.

#### **Schema per l'e-mail in italiano**

Lingua: [IT, EN] Servizio: [PR,PI,RI,CP,CR,LC] Operatore: codice biblioteca richiedente Data limite di consegna: dd/MM/yyyy) Modalità di fornitura [codici] tipo standard: [ I,J,A] numero standard: titolo monografia/periodico autore: ente curatore: edizione: luogo: editore: data pubbl.: collana: titolo articolo autore articolo: volume: anno: fascicolo: pagine: collocazione: fonte: costo massimo metodo di spedizione preferito [01,02,03,04,05] dichiarazione di copyright si no nome utente codice utente indirizzo biblioteca richiedente

#### **Schema per l'e-mail in inglese**

Language: [EN, IT ] type of service: [PR,PI,RI,CP,CR,LC] user code:: borrowing library code need before lending library code Medium supply type: [codici] type of standard number standard number book/serial title author: corporate body edition: publisher: pub. date.: series: article title article author: volume: pub. year: part/issue: pages:

shelfmark:

source

maximum willing to pay copyright compliance yes no delivery options [01,02,03,04,05] customer name customer code borrowing library address

E' disponibile un servizio di invio e-mail tramite il gateway, che può essere installato presso l'ambiente web della biblioteca esterna per facilitare la compilazione delle mail in modo formattato secondo quanto definito nel progetto.

Per la installazione del servizio si procede nel seguente modo:

- 1) Si installa un Web Server (ad Es Apache Tomcat v 4.1.36) che fornisca supporto per la tecnologia ://java.sun.com/products/jsp" JavaServer Pages.
- 2) Si scarica il pacchetto ILLEMail.war (NK ["http://193.206.221.9/ILLWeb/download/ILLEMail.war"](http://193.206.221.9/ILLWeb/download/ILLEMail.war) Download) e si posiziona nella directory CATALINA\_HOME/webapps
- 3) Si fa partire il server e al termine si procede alla configurazione della installazione attraverso il link /ILLEMail/configure.jsp" Configurazione del servizio.

Per accedere al gateway di test sul server ILLSBN l'indirizzo è: <http://193.206.221.9/ILLWeb/IndexMail.html>

le funzionalità presenti sono:

- E-Mail-Rich. Servizio : attiva la pagina per la costruzione della mail per una nuova richiesta di servizio, è presente la funzionalità di help per vedere le spiegazioni dei campi.
- E-Mail-Gest.Iter: attiva la pagina per la costruzione delle mail relative a un passaggio di stato della richiesta, è presente la funzionalità di help per vedere le spiegazioni dei campi.
- E-Mail(gateway)' : consente di esaminare la situazione delle mail in attesa di essere elaborate. All'interno di questa pagina, con 'Attiva Gateway' si effettua l'invio/ricezione delle mail.
- 'Report Gateway' : visualizza la sequenza delle operazioni effettuate.

Esempio di percorso funzionale dell'integrazione via mail: si può:

- inserire una richiesta da 'E-Mail-Rich. Servizio'.
- verificare con l'interfaccia web di ILLSBN la registrazione della richiesta stessa,
- effettuare un cambiamento di stato con l'interfaccia web di ILLSBN
- verificare nel 'Report Gateway' l'e-mail inviato dal server ill.

## <span id="page-34-0"></span>**GATEWAY IPIG**

Si realizza la funzionalità per inviare i messaggi xml direttamente dal server ILLSBN alle biblioteche 'esterne al sistema'.

I messaggi vengono inviati se la/le biblioteche 'esterne al sistema' sono opportunamente configurate per attivare questo colloquio.

In dettaglio:

1. L'inserimento di una nuova richiesta può essere effettuato da una biblioteca 'interna al sistema' attraverso l'utilizzo dell' interfaccia propria del server ILLSBN

A fronte dell'inserimento di una richiesta in stato 'inviato a bibl. Destinataria'

- se la biblioteca destinataria 'esterna al sistema' comunica via tcp.ip il server ILLSBN invia il messaggio xml relativo alla nuova richiesta alla url del gateway http/tcp.ip che lo indirizza alla biblioteca destinataria
- se la biblioteca destinataria 'esterna al sistema' comunica via http il server ILLSBN invia il messaggio xml relativo alla nuova richiesta direttamente alla biblioteca destinataria via http
- 2. quando si registra un nuovo stato dell'iter: Il server ILLSBN invia con le stesse modalità il messaggio xml relativo al passaggio di stato alla biblioteca richiedente e/o alla biblioteca destinataria, qualora siano configurate come 'biblioteche esterne al sistema'. NB: la biblioteca 'esterna al sistema' può essere anche una biblioteca 'richiedente' in quanto il server ILLSBN può ricevere nuove richieste xml destinate a una biblioteca 'interna al sistema'. via gateway http/tcp.ip oppure direttamente via http

ILLSBN invia e riceve i messaggi dalle biblioteche esterne che utilizzano questa modalità di integrazione comunicando con il software gateway IPIG che risiede presso il ced ICCU, e si occupa di mappare e tradurre le comunicazioni secondo lo standard ASN.1 utilizzato da IPIG.

## <span id="page-35-0"></span> *DIAGNOSTICI DI ERRORE GESTITI NELL'INTERFACCIA WEB*

NB: la codifica <!--&par--> viene sostituita con il nome del campo errato

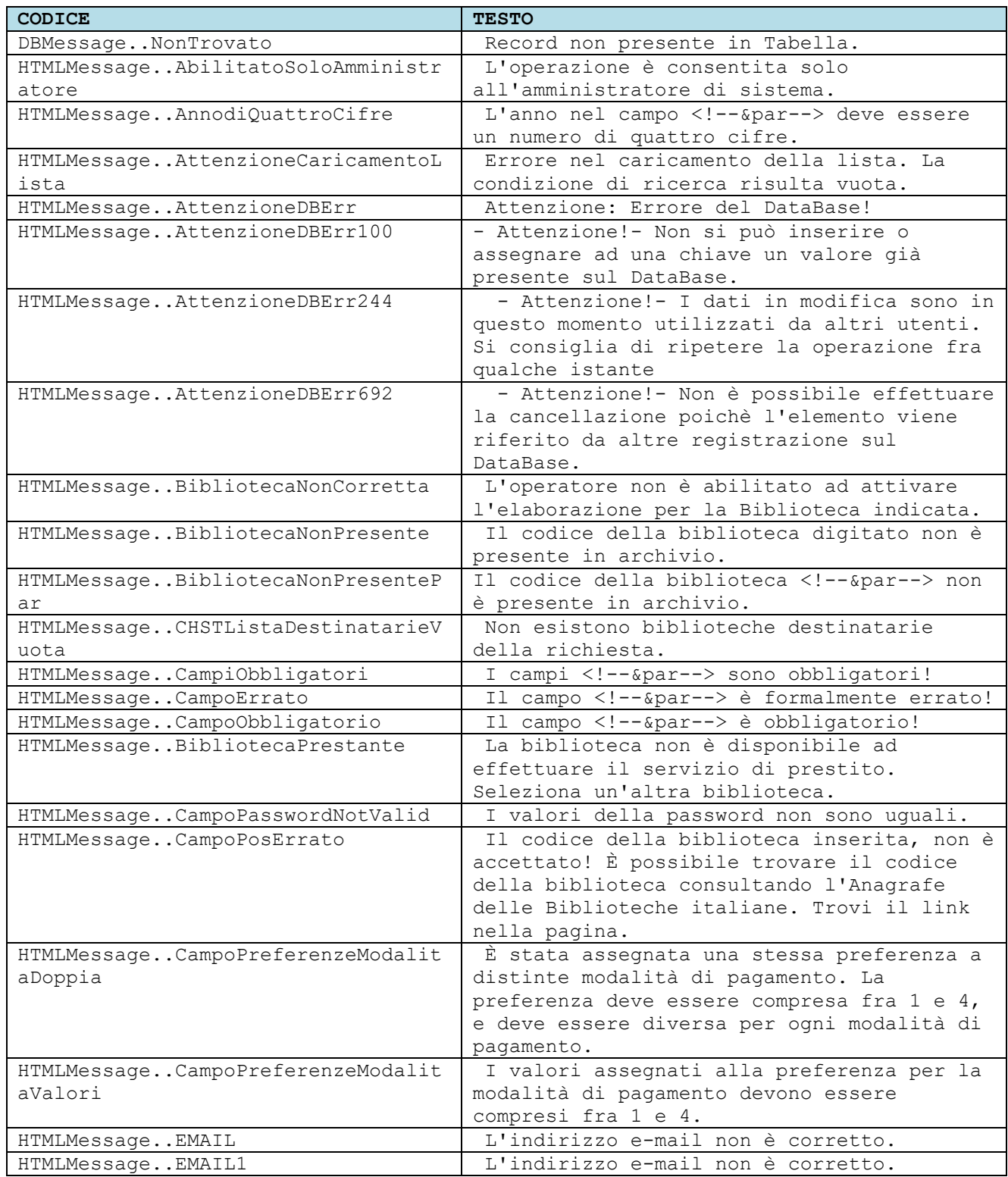

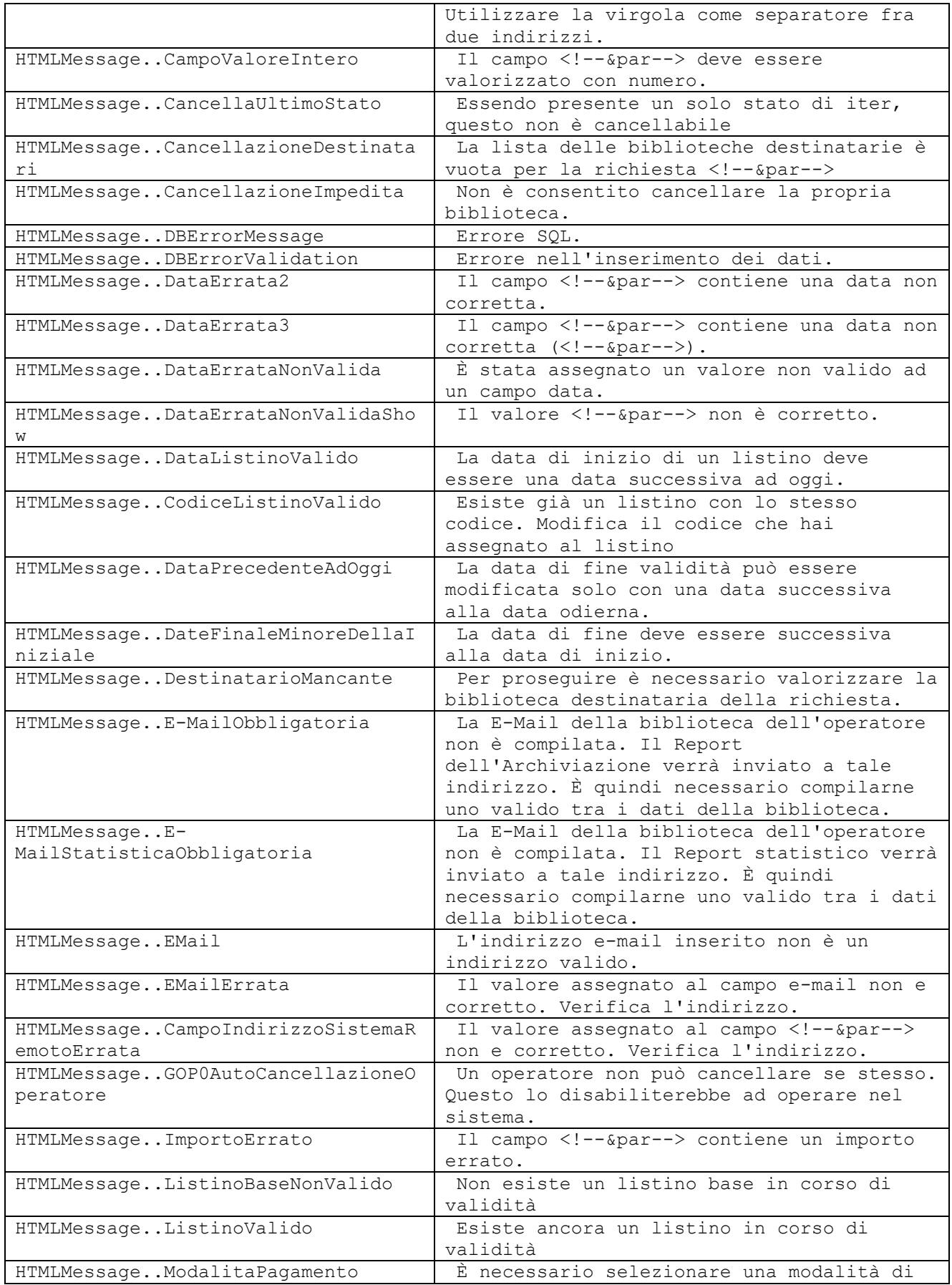

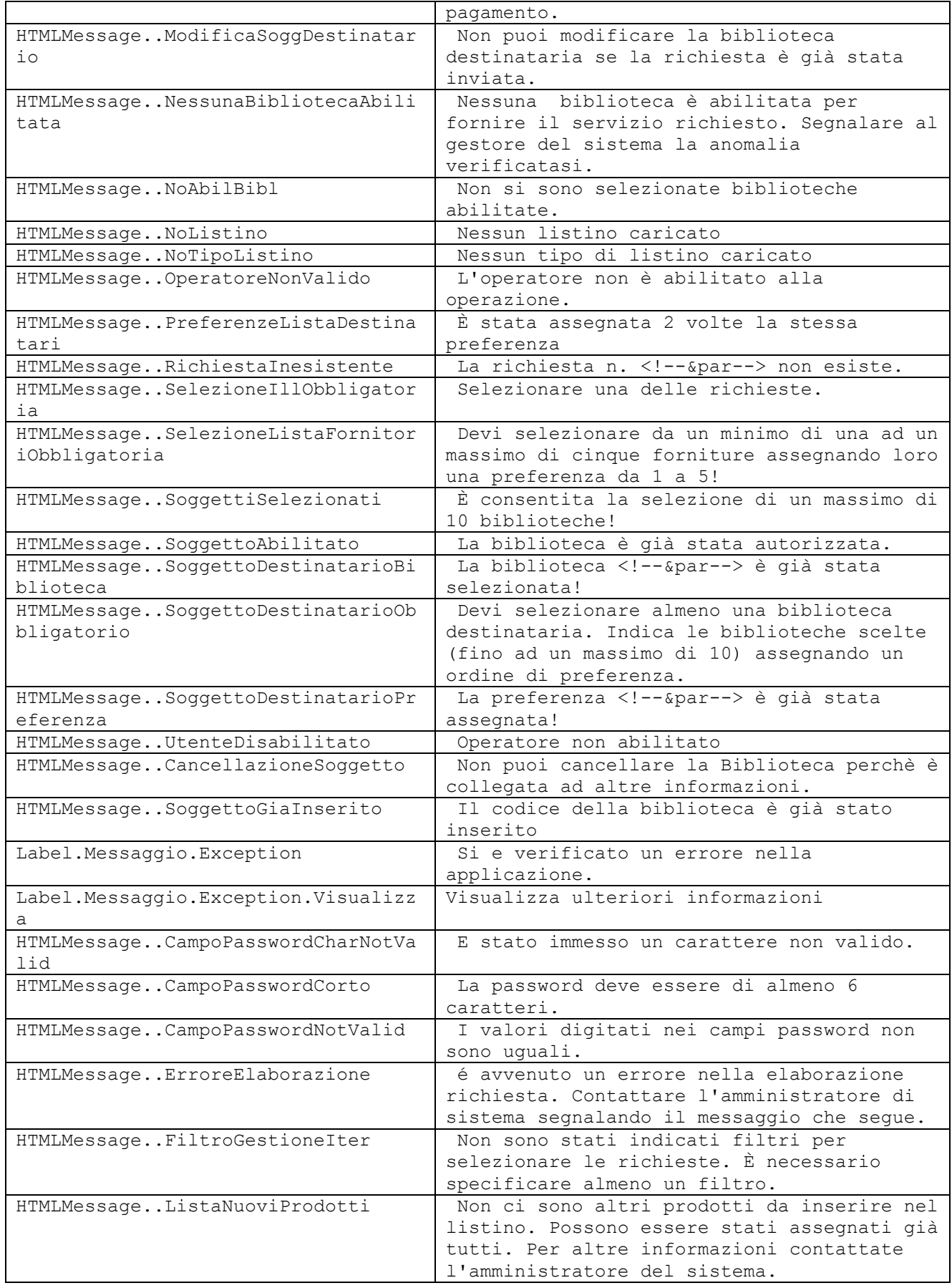

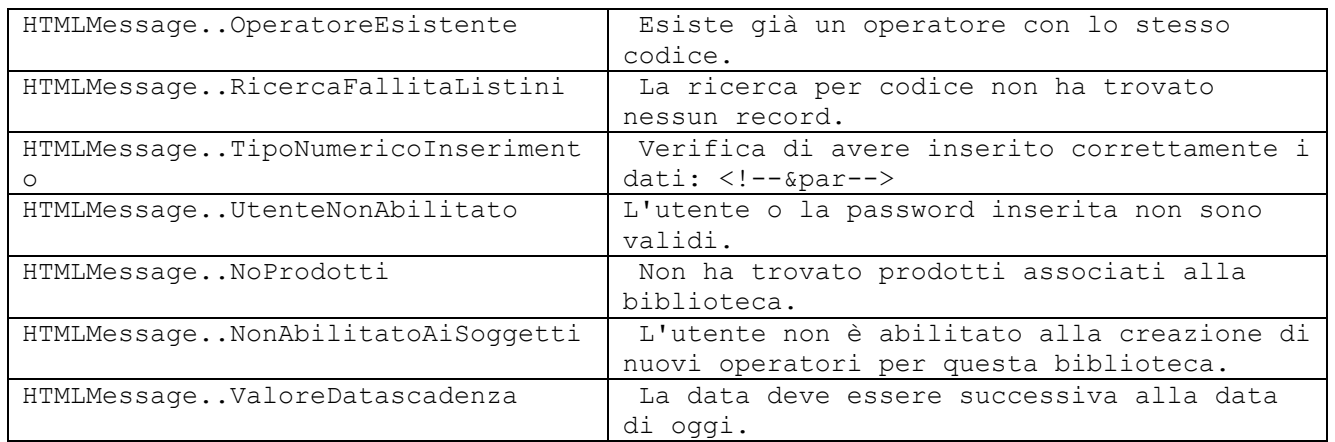

## <span id="page-38-0"></span>*ERRORI GESTITI NEL COLLOQUIO VIA XML*

Nel ricevimento di comunicazioni via XML vengono effettuati i seguenti controlli:

- validità del formato xml secondo lo schema documentato in ILL-APDU.dtd
- verifica formale dei dati (es. importo non valido)
- esistenza e abilitazione delle biblioteche coinvolte (requester e responder)
- in caso di passaggio di stato:
	- o verifica esistenza della richiesta
	- o verifica congruenza del passaggio di stato rispetto allo stato attuale della coerenza

In caso di errore viene inviato al sistema chiamante un documento xml secondo il formato 'error-report' con la diagnostica opportuna.

Elenco messaggi di errore:

```
Errore XML: Richiesta inesistente
Errore XML: Codice tipo servizio errato.
Errore XML: Codice Modalità Di Spedizione errata.
Errore XML: Supply-medium-type errato.
Errore XML: Requester-Id inesistente
Errore XML: Requester-Id obbligatorio
Errore XML: Responder-Id inesistente
Errore XML: Responder-Id obbligatorio
Errore XML: Codice valuta non presente.
Errore XML: Tipo Numero Standard inesistente.
Errore XML: Codice natura inesistente.
Errore XML: Importo non valido.
Errore XML: Responder-Id non abilitato al servizio
Errore XML: Supply-medium-type non disponibile per il servizio.
Errore XML: Codice Medium Type inesistente
Errore XML: Codice DeliveryService.DelivTyp inesistente
Errore XML: Codice Condition inesistente
Errore XML: Passaggio di stato inesistente
```
Errore XML: Passaggio di stato già registrato Errore XML: Passaggio di stato incongruente